*原创文章, 转载请注明出处。* 

更多实用资料请登录方正智芯官网:[www.founderchip.com](https://www.founderchip.com/)

作者: 北岛李丁

有时候在项目中,我们需要知道触摸屏(HMI)当前处于什么画面,以便进行一 些选择性的操作。在西门子触摸屏画面的程序中,每一个画面都有一个编号。今 天这篇文章,我们就来谈谈如何从PLC获取当前画面的编号。

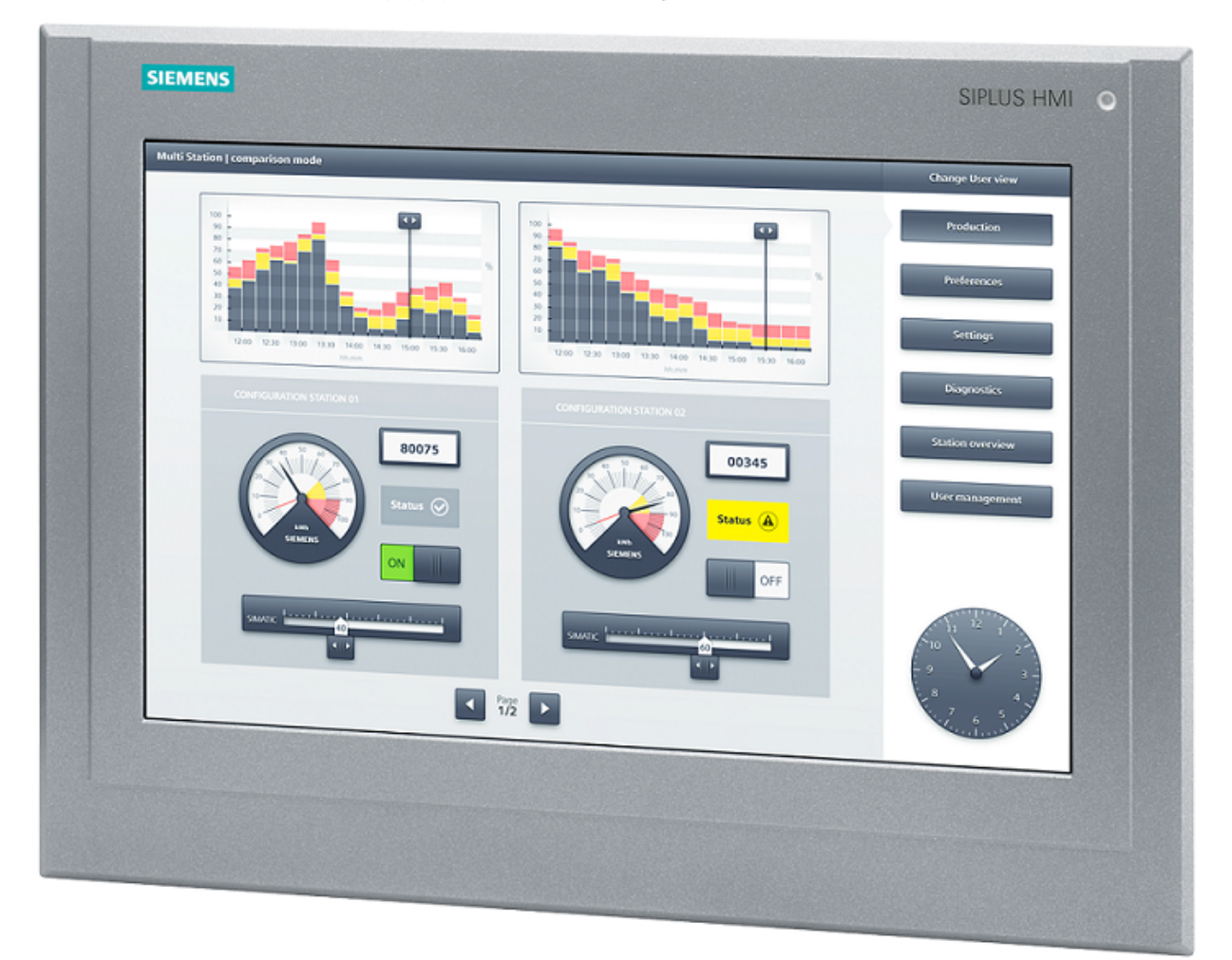

要获取触摸屏画面的编号,我们需要首先介绍"区域指针"的概念。打开博途的 触摸屏编辑器,在其"连接(Connections)"属性性中可以看到"区域指针

(Area pointer)"。

区域指针包括两种:连接级区域指针和全局区域指针。如下图所示:

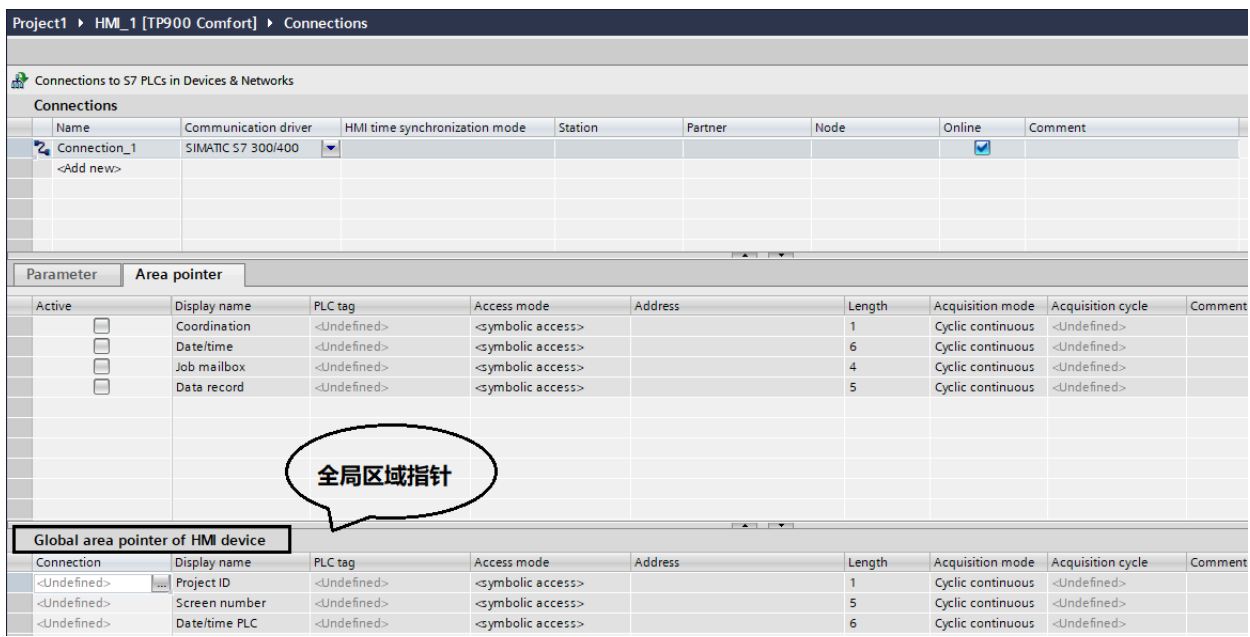

全局区域指针中包括:项目ID、屏幕编号(Screen number)及PLC的日期时 间(Date/Time PLC)。其地址(address)栏目中,可以输入数据块的地址, 这样PLC和HMI之间就可以通过设定的DB块进行数据交换。

连接级区域指针也是类似的。

区域指针的说明见下面的表格:

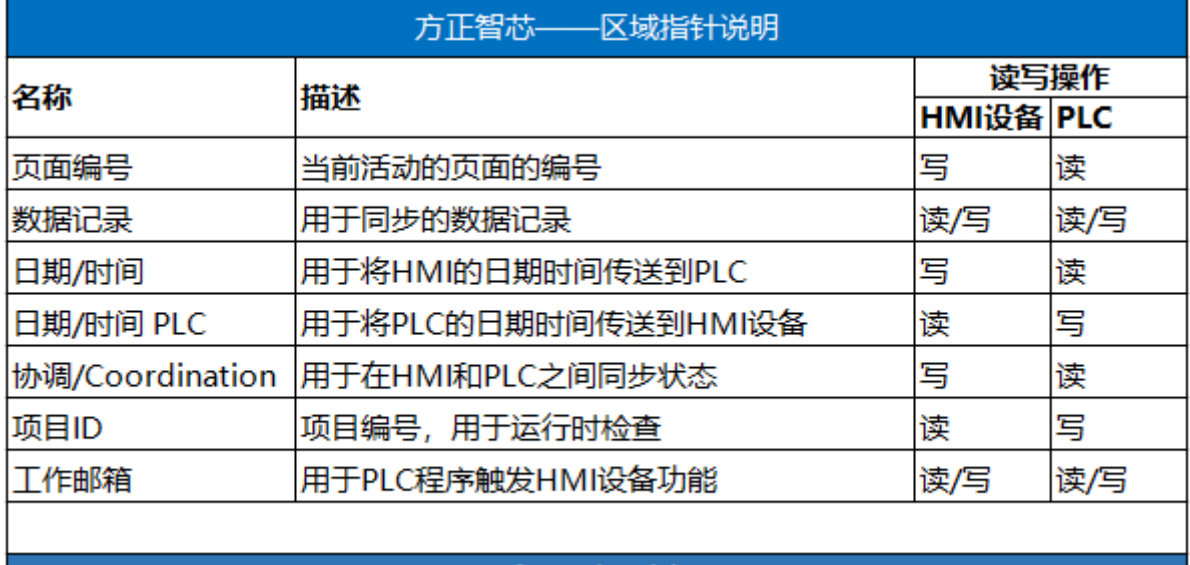

www.founderchip.com

其中,页面编号(screen number)占用5个字(5 words),其数据结构定义 见下面的表格:

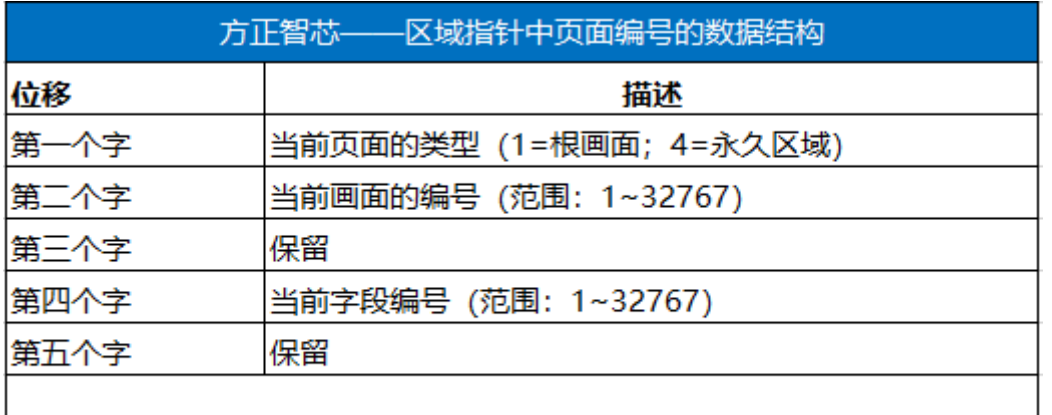

## www.founderchip.com

有了这么多知识铺垫, 我们就可以从PLC中读取当前画面的编号了。

假设我们将屏幕编号赋予地址DB1.DBW0,如下图:

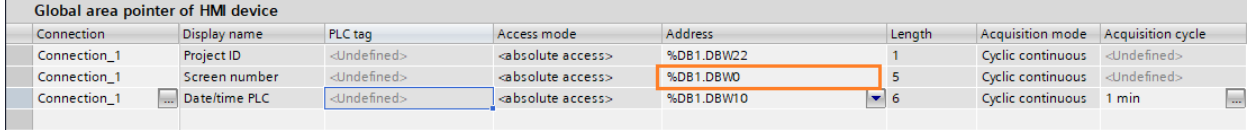

那么就可以通过读取DB1.DBW2的值,来获取当前活动页面的编号了。

好了,关于获取触摸屏当前画面编号的方法就先介绍到这里。欢迎扫描下方的二 维码关注我们的微信公众号。

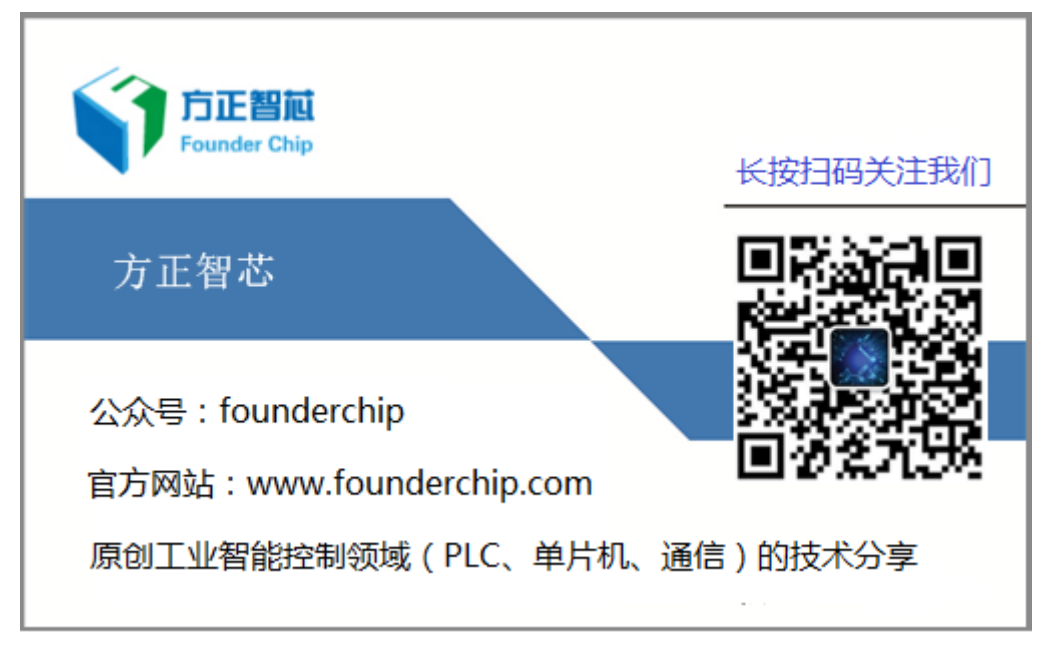